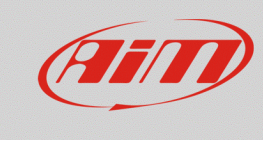

# Configuring the TPS potentiometer with RS2

#### **Question:**

How do I configure the TPS potentiometer installed on my car/bike using RS2?

### **Answer:**

To configure the TPS potentiometer with RS2:

- run RS2.
- click "Device Configuration" on the software left keyboard and select the logger in use and the configuration to set the potentiometer on.
- enter "Channels" layer
- select the channel where to set the potentiometer on (in the example channel 8) and select "Zero based potentiometer" in "Sensor type" column as shown below; if you know precisely the total potentiometer travel you can choose the measure unit among millimeters and degrees; if not the suggested choice is percentage "% 1.".

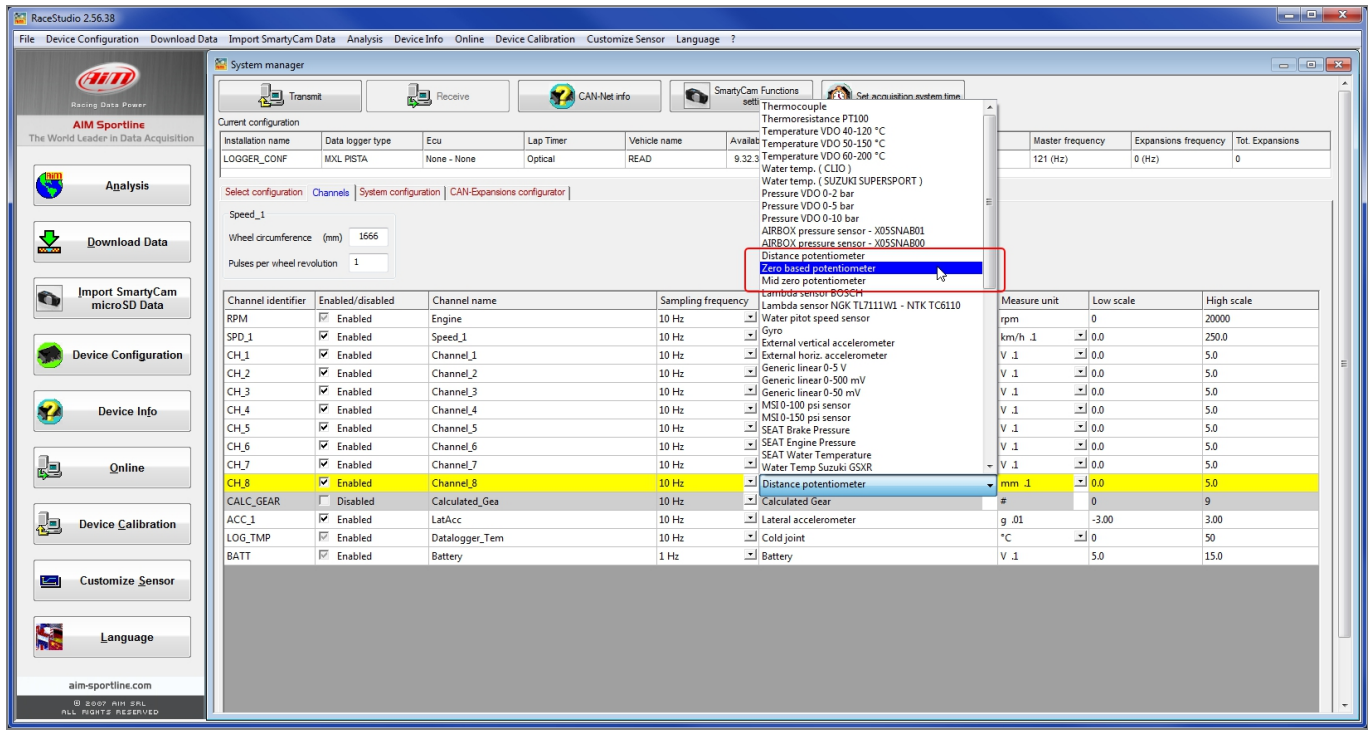

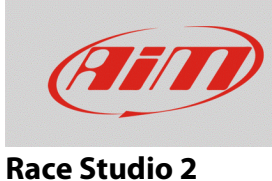

Transmit the configuration to the logger pressing "Transmit".

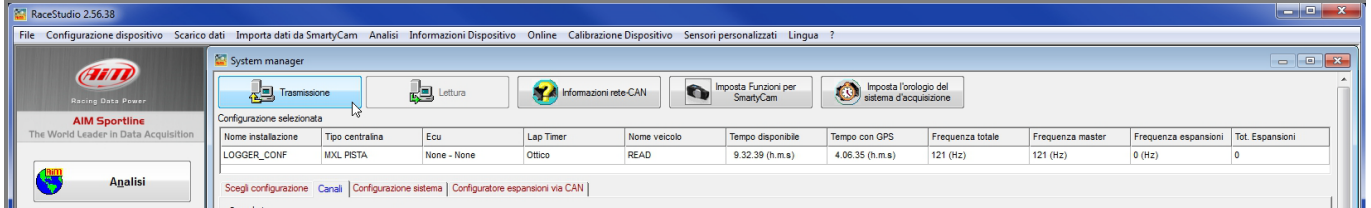

• Press "Device Calibration" to calibrate the potentiometer

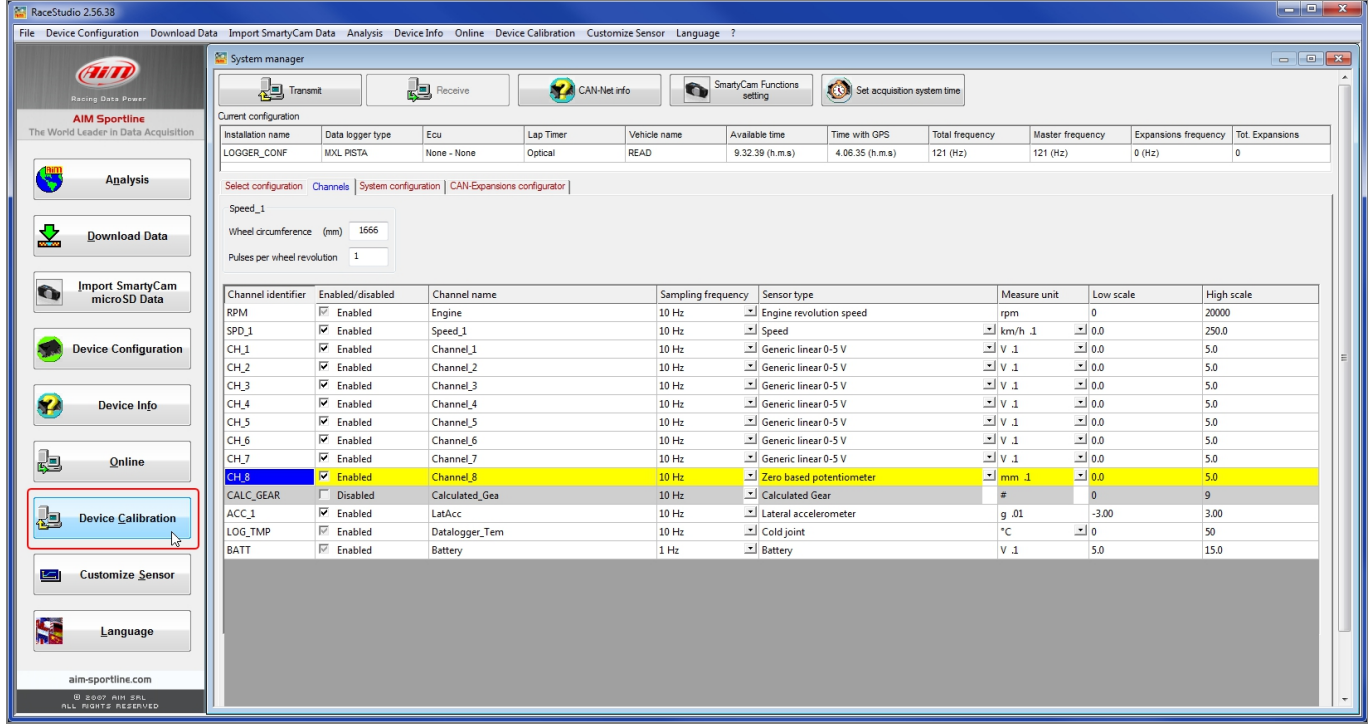

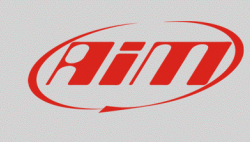

## **Race Studio 2**

## Calibration panel shows up

• Press "Calibrate" button of "Zero based potentiometer".

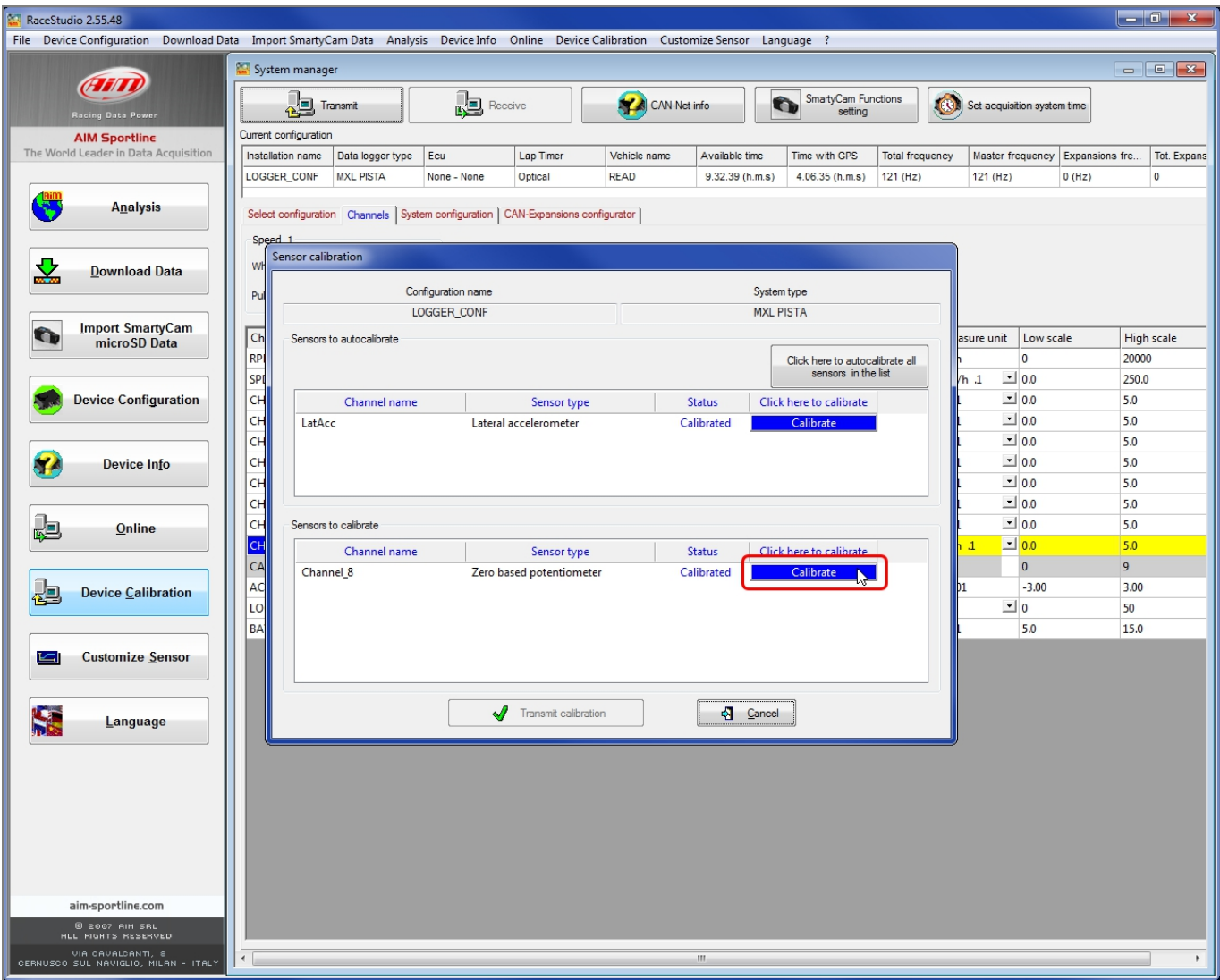

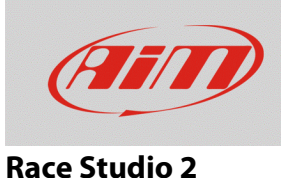

To learn the calibration points the software shows the related panel:

- with the throttle in its high position press "Get raw value" corresponding to high position, fill in the reference value in the related cells highlighted here below on the left.
	- o "0" for zero position
	- o "100" for high position
- With the throttle in its zero position press "Get raw value" corresponding to zero position (image here below on the right).
- Press "OK".

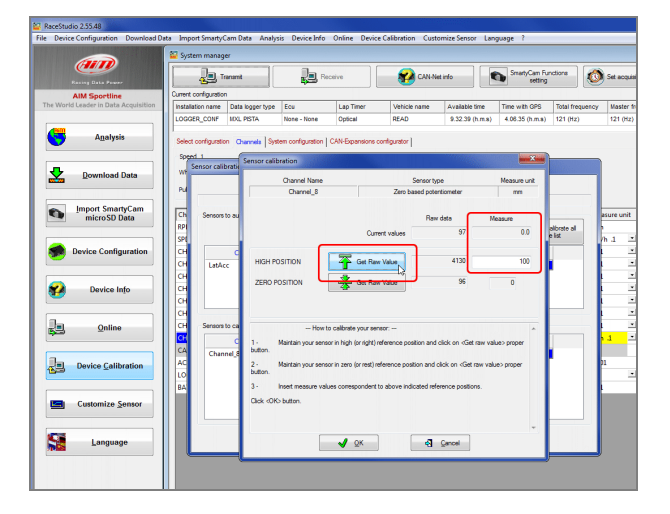

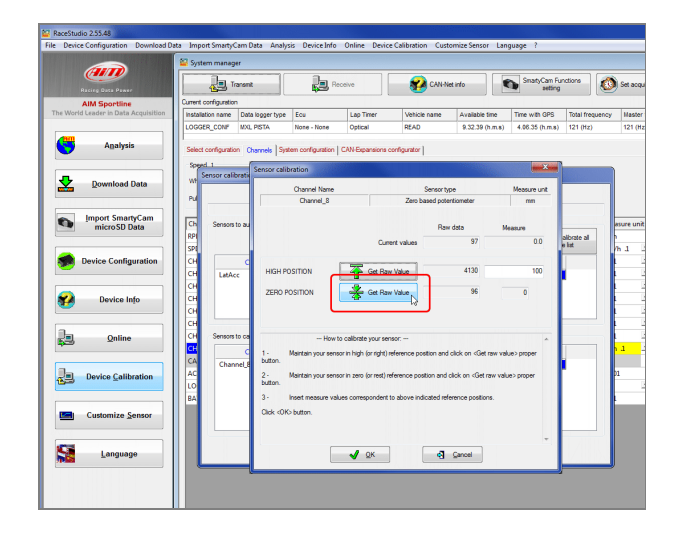

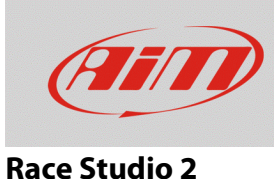

When calibration is over potentiometer status will turn to "Calibrated" and become red:

• Transmit the calibration to the logger pressing "Transmit Calibration".

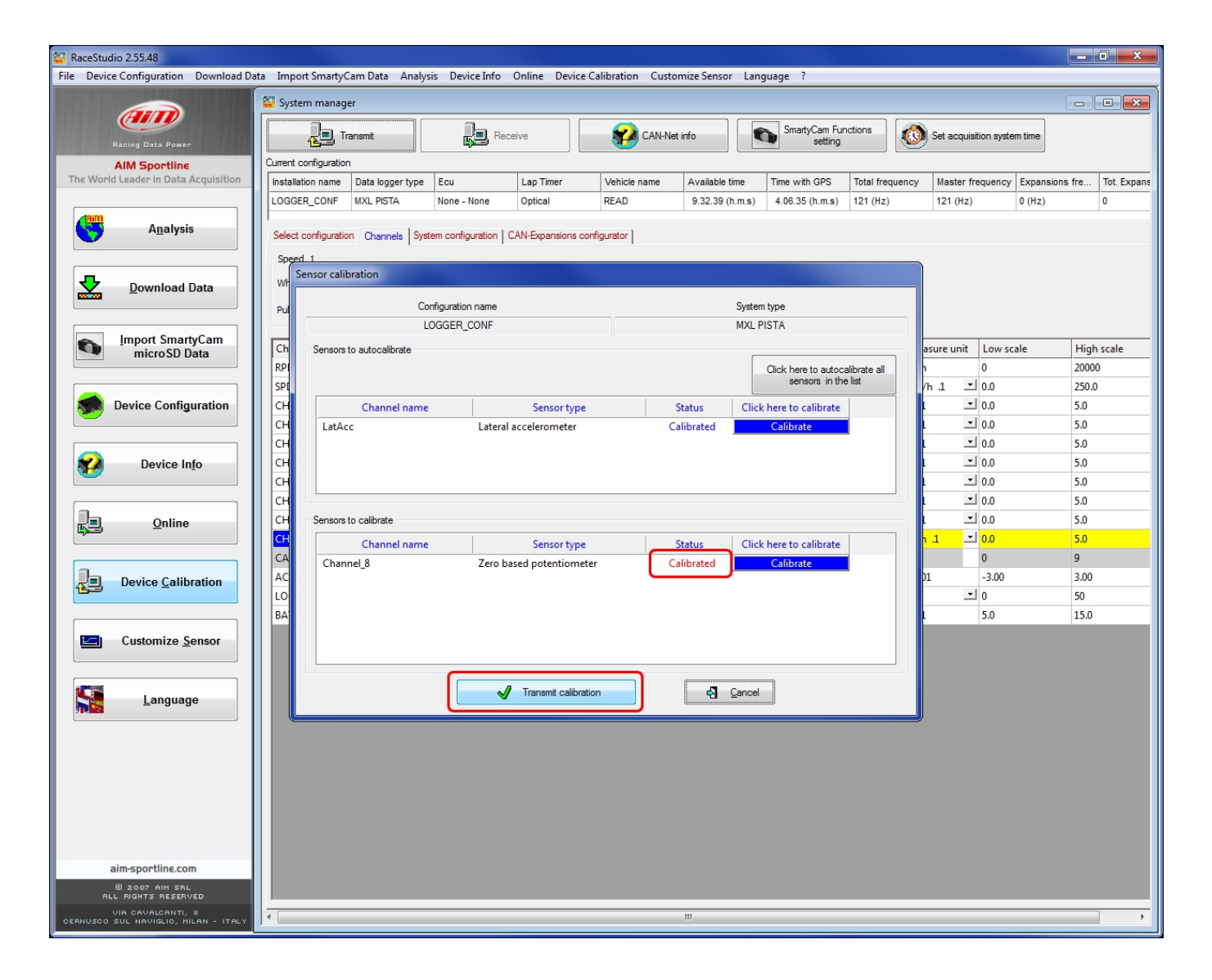